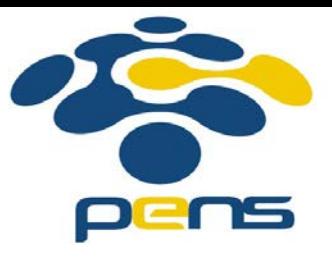

### **Pemrograman Web**

## 5. Javascript (lanjut)

M. Udin Harun Al Rasyid, S.Kom, Ph.D http://lecturer.eepis-its.edu/~udinharun udinharun@eepis-its.edu

# Table of Contents

- **Comparison Operators**
- **Logical Operators**
- **if ... else statement**
- **Switch Case**
- **No. 3** while Loops
- **Nath Object**
- Cookies
- Browser Detection
- **Form Validation**
- **Timing Events**
- **Javascript animation**
- CSS and Javascript

# **Comparison Operators**

Given that x=5;  $\mathcal{L}_{\mathcal{A}}$ 

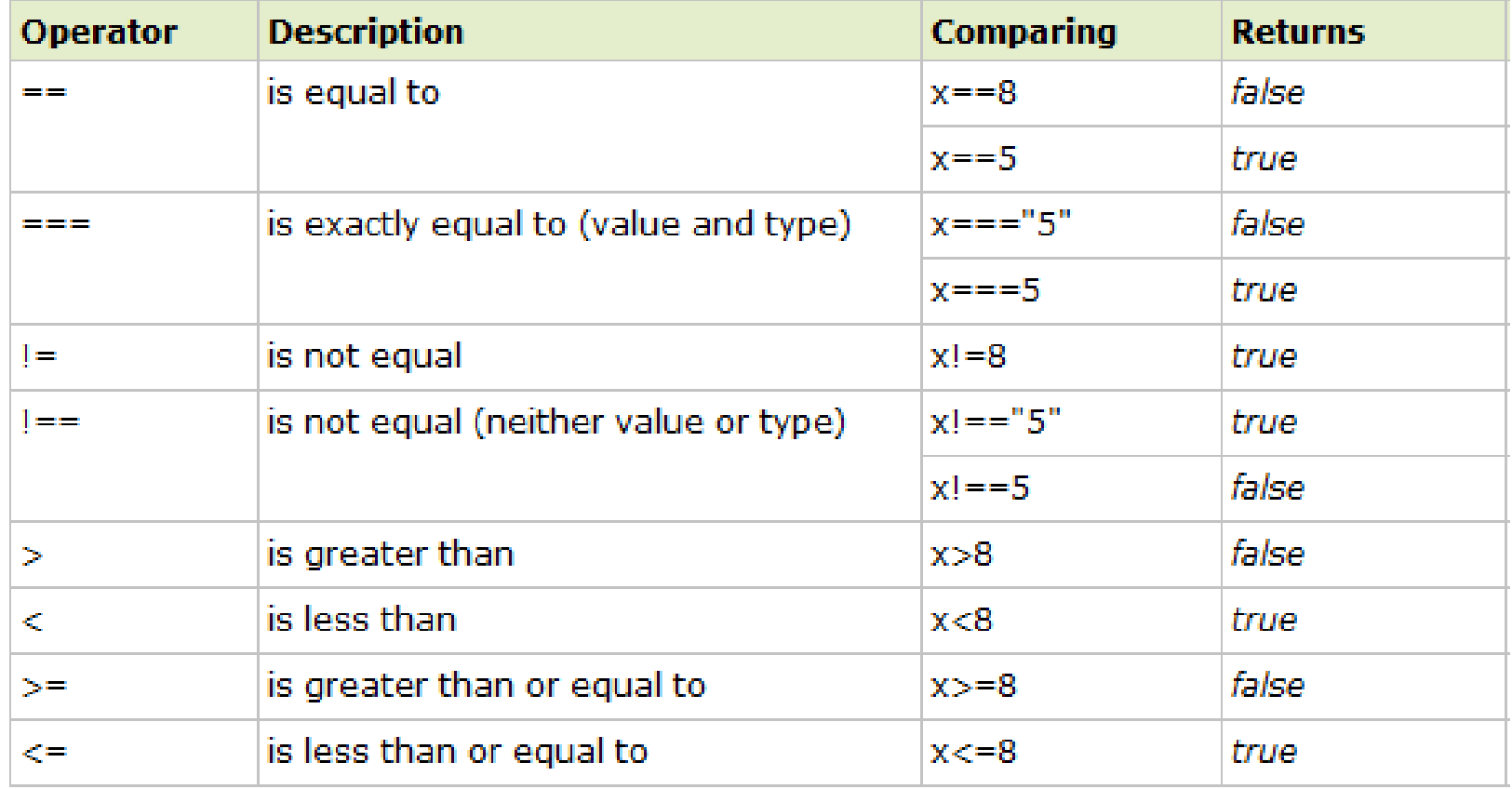

# **Logical Operators**

#### Given that  $x=6$  and  $y=3$

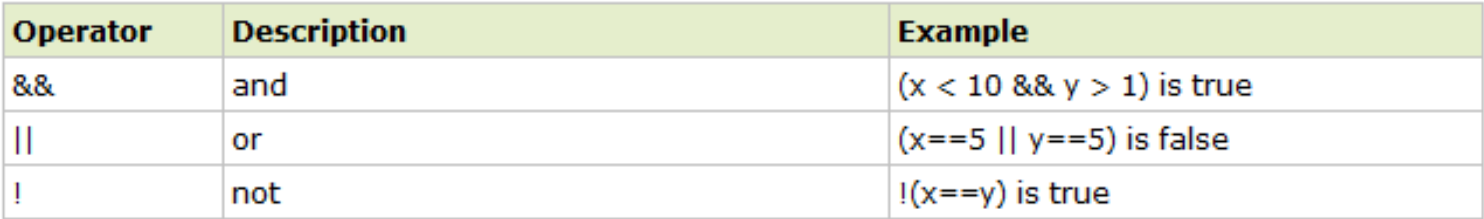

## **Conditional Operator**

■ Syntax:

*variablename*=(*condition*)?*value1*:*value2*

<html> <body>

```
<p>Click the button to check the age.</p>
```
Age:<input id="age" value="18" /> <p>Old enough to vote?</p> <br />
<br />
coutton onclick="myFunction()">Try it</button>

<p id="demo"></p>

```
<script>
function myFunction()
var age, voteable;
age=document.getElementById("age").value;
voteable=(age<18) ?"Too young": "Old enough";
document.getElementById("demo").innerHTML=voteable;
</script>
```

```
Click the button to check the age.
Age: 18
Old enough to vote?
  Try it
```
</body> </html>

### **if ... else statement**

- **JavaScript supports conditional statements which are used to** perform different actions based on different conditions.
- JavaScript supports following forms of if..else statement:
	- if statement
	- if...else statement
	- if...else if... statement.

#### **if statement:**

**Syntax:** 

if (expression){ Statement(s) to be executed if expression is true }

```
<html>
<body>
<script type="text/javascript">
\langle 1 -var age = 20;
if (age > 18) {
   document.write("<br/>b>Qualifies for driving</b>");
11 ––>\langle/script\rangle</body>
\langle/html\rangle
```
**Qualifies for driving** 

#### **if...else statement:**

### ■ Syntax:

if (expression) {

Statement(s) to be executed if expression is true }

else {

}

Statement(s) to be executed if expression is false

```
\text{thm1}<body>
<script type="text/javascript">
< 1 - -var age = 15;
if (age > 18) {
   document.write("<br/>b>Qualifies for driving</b>");
\}else\{document.write("<b>Does not qualify for driving</b>");
11-->
\langle/script\rangle</body>
</html>
```
Does not qualify for driving

### **if...else if... statement:**

■ Syntax:

if (expression 1) {

Statement(s) to be executed if expression 1 is true }else if (expression 2){

Statement(s) to be executed if expression 2 is true }else if (expression 3){

Statement(s) to be executed if expression 3 is true }else{

Statement(s) to be executed if no expression is true

}

#### **Maths Book**

#### $\ntanh$ <body>

```
<script type="text/javascript">
\langle 1 -var book = "mathbs":if( book == "history" ){
   document write ("<b>History Book</b>");
\text{else if}(\text{book} == \text{"math"})document.write("<br/>b>Maths Book</b>");
}else if( book == "economics" ){
   document.write("<br/>b>Economics Book</b>");
\}else\{document write ("<b>Unknown Book</b>");
ŀ
11 – ></script>
</body>
\langle/html\rangle
```
### **Switch Case**

- The basic syntax of the **switch** statement is to give an expression to evaluate and several different statements to execute based on the value of the expression. The interpreter checks each **case** against the value of the expression until a match is found. If nothing matches, a **default** condition will be used.
- The **break** statements indicate to the interpreter the end of that particular case.

```
switch (expression)
  case condition 1: statement (s)
                      break:
  case condition 2: statement (s)
                      break:
   BUILDING
  case condition n: statement (s)
                      break:
  default: statement(s)
ŀ
```
#### $\text{thm1}$

#### <body>

```
<script type="text/javascript">
21 -var grade='A:
document.write("Entering switch block<br />>");
switch (grade)
т
  case 'A': document.write("Good job<br />);
            break:
  case 'B': document write ("Pretty good<br />");
            break:
  case 'C': document.write("Passed<br />");
            break:
  case 'D': document.write("Not so good<br />");
            break;
  case 'F': document.write("Failed<br />");
            break:
  default: document.write("Unknown grade<br />>")
J.
document.write("Exiting switch block");
11-->\langle/script\rangle
```
Entering switch block Good job Exiting switch block

</body>  $\langle$ /html>

```
<html>
<body>
```

```
<script type="text/javascript">
< \simvar grade='A';
document.write("Entering switch block<br />");
switch (grade)
  case 'A': document.write("Good job<br />);
  case 'B': document.write("Pretty qood<br />");
  case 'C': document.write("Passed<br />");
  case 'D': document.write("Not so good<br />");
  case 'F': document.write("Failed<br />");
  default: document.write("Unknown grade<br />)")
document.write("Exiting switch block");
11 ––>\langle/script\rangle\langle/body>
```
Entering switch block Good job Pretty good Passed Not so good Failed Unknown grade Exiting switch block

```
\langle/html>
```
### **while Loops**

■ The purpose of a **while** loop is to execute a statement or code block repeatedly as long as *expression* is true. Once expression becomes *false*, the loop will be exited.

### **Syntax:**

while (expression){ Statement(s) to be executed if expression is true }

```

<body>
```

```
<script type="text/javascript">
\epsilonl-var count = 0:
document.write("Starting Loop");
while (count < 10) {
  document.write("Current Count: " + count + "<br / >");
  count++:
                                                  Starting LoopCurrent Count: 0
document write ("Loop stopped!");
                                                  Current Count : 1
11 – – >Current Count \cdot 2.
\langle/script\rangleCurrent Count - 3</body>
                                                  Current Count \cdot 4
</html>
```
- Current Count  $\cdot$  5 Current Count  $\cdot$  6 Current Count 7 Current Count: 8
- Current Count  $\cdot$  9
- Loop stopped!

### **Math Object**

- The Math object allows you to perform mathematical tasks.
- **Syntax:**

var  $x = \text{Math.PI}; \textit{// Returns PI}$ 

var  $y = \text{Math.sqrt}(16)$ ; // Returns the square root of 16

### **Nath Object Properties**

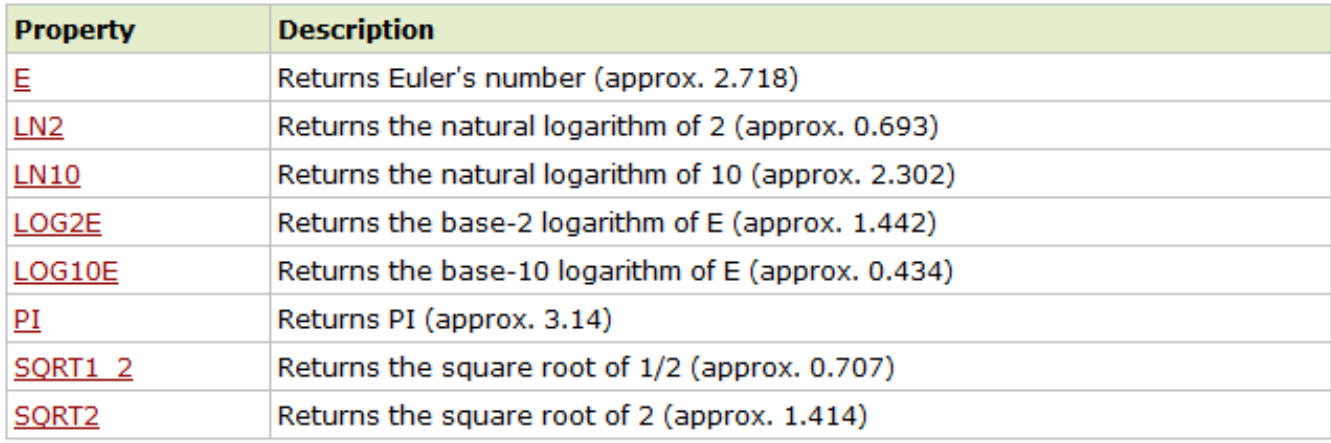

### **Math Object Methods**

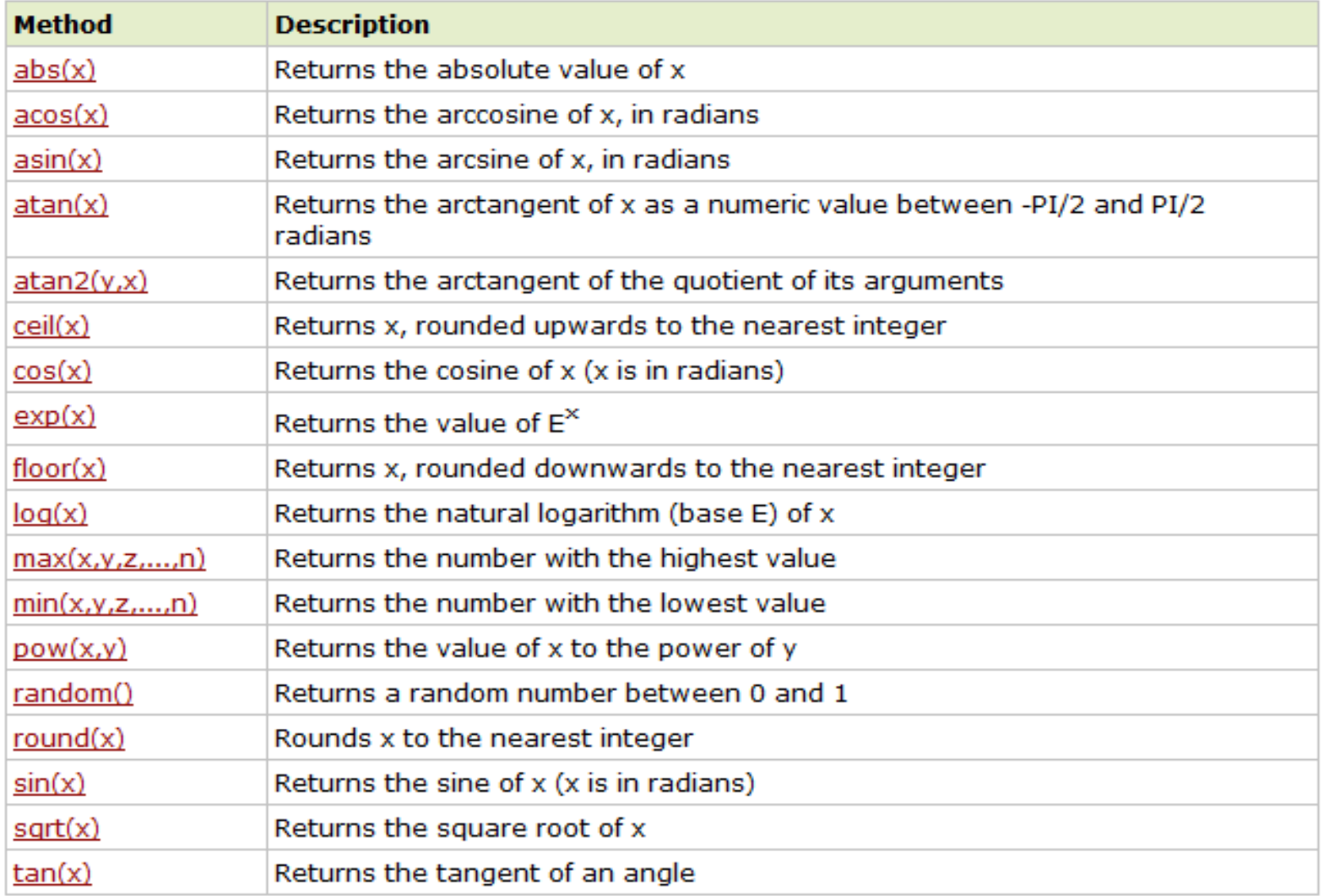

#### <html> <body>

<p id="demo">Click the button to round the number 2.5 to it's nearest integer.</p>

```
<br />button onclick="myFunction()">Try it</button>
```

```
<script>
function myFunction()
document.getElementById("demo").innerHTML=Math.round(2.5);
\langle/script\rangle</body>
```
 $\langle$ /html>

Click the button to round the number 2.5 to it's nearest integer.

Try it

### **Cookies**

- Web Browser and Server use HTTP protocol to communicate and HTTP is a stateless protocol.
- But for a commercial website it is required to maintain session information among different pages. For example one user registration ends after completing many pages.
- **Using cookies is the most efficient method of remembering and** tracking preferences, purchases, commissions, and other information required for better visitor experience or site statistics.

### **Storing Cookies:**

- **The simplest way to create a cookie is to assign a string value to the** *document.cookie* object, which looks like this:
- **Syntax:**

```
document.cookie = "key1=value1;key2=value2;expires=date";
```
- JavaScript *escape()* function to encode the *value* before storing it in the cookie.
- *unescape()* function when you read the cookie value.

```
\text{thm1}<head>
                                                                                         Set Cookie
                                                         Enter name:
<script type="text/javascript">
21 - 1function WriteCookie ()
\overline{\mathcal{L}}if ( document.myform.customer.value == "") {
      alert ("Enter some value!");
      return:
   -1
   cookievalue= escape (document.myform.customer.value) + ";";
   document.cookie="name=" + cookievalue:
   alert ("Setting Cookies : " + "name=" + cookievalue );
\mathbf{r}11-->
\langle/script\rangle</head>
<body>
<form name="myform" action="">
Enter name: <input type="text" name="customer"/>
<input type="button" value="Set Cookie" onclick="WriteCookie();"/>
</form>
</body>
\langle/html>
```
### **Browser Detection**

**The Navigator object contains all information about the visitor's** browser

```
<html>
<body>
<div id="example"></div>
```
<script>

```
txt = "<p>Browser CodeName: " + navigator.appCodeName + "</p>";
txt+= "<p>Browser Name: " + navigator.appName + "</p>";
txt+= "<p>Browser Version: " + navigator.appVersion + "</p>";
txt+= "<p>Cookies Enabled: " + navigator.cookieEnabled + "</p>";
txt+= "<p>Platform: " + navigator.platform + "</p>";
txt+= "<p>User-agent header: " + navigator.userAgent + "</p>";
```

```
document.getElementById("example").innerHTML=txt;
```
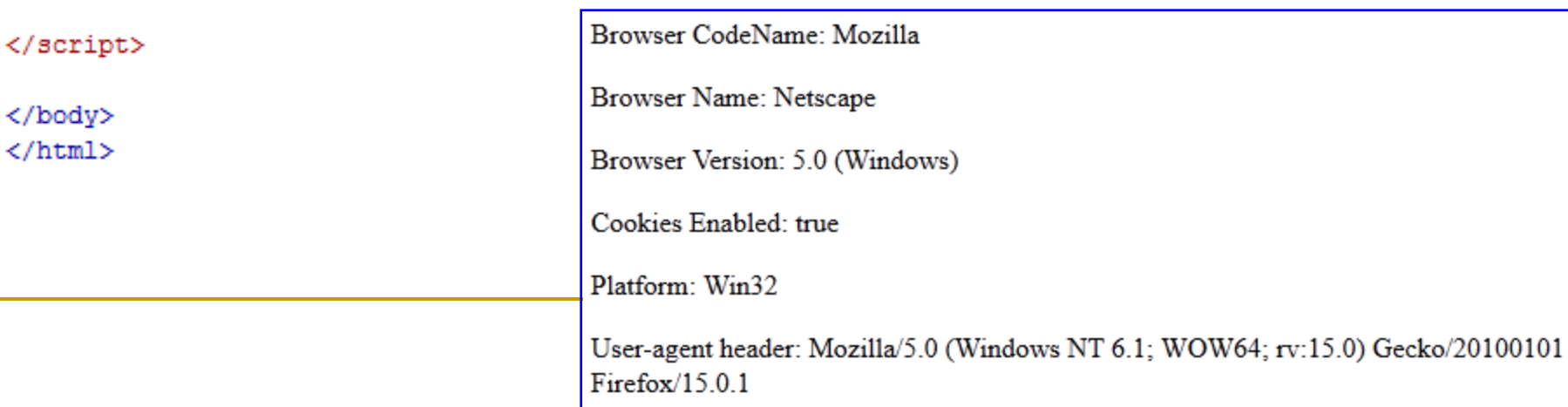

### **Form Validation**

- **JavaScript can be used to validate data in HTML forms before** sending off the content to a server.
	- has the user left required fields empty?
	- □ has the user entered a valid e-mail address?
	- □ has the user entered a valid date?
	- **has the user entered text in a numeric field?**

#### **Required Fields**

```
\verb|html|<head>
                                                                    First name:
                                                                                                    Submit
<script>
function validateForm()
\left\{ \right.var x=document.forms["myForm"]["fname"].value;
if (x == null || x == "")\mathcal{L}alert ("First name must be filled out");
  return false;
  ₿
1
\langle/script\rangle</head>
<body>
<form name="myForm" action="demo form.asp" onsubmit="return validateForm()" method="post">
First name: <input type="text" name="fname">
<input type="submit" value="Submit">
</form>
</body>
</html>
```
#### **E-mail Validation**

 The input data must contain an @ sign and at least one dot (.). Also, the @ must not be the first character of the email address, and the last dot must be present after the @ sign, and minimum 2 characters before the end.

```
\text{thm1}<head>
                                                                  Email:
                                                                                                     Submit
<script>
function validateForm()
var x=document.forms["myForm"]["email"].value;
var atpos=x.indexOf("@");
var dotpos=x.lastIndexOf(".");
if (atpos<1 || dotpos<atpos+2 || dotpos+2>=x.length)
  Ŧ
  alert ("Not a valid e-mail address");
  return false:
  ı
</script>
</head>
<body>
<form name="myForm" action="demo form.asp" onsubmit="return validateForm();" method="post">
Email: <input type="text" name="email">
<input type="submit" value="Submit">
</form>
</body>
</html>
```
## **Timing Events**

- To execute some code at specified time-intervals.
	- setInterval() executes a function, over and over again, at specified time intervals
	- setTimeout() executes a function, once, after waiting a specified number of milliseconds

 $<$ html $>$ <body>

 $\langle$ /body> </html>

```
<p>Click the button to display the current time.</p>
<br />button onclick="myFunction()">Try it</button>
<script>
function myFunction()
Ł
setInterval(function(){myTimer()},1000);
ı
function myTimer()
var d=new Date();
var t=d.toLocaleTimeString();
document.getElementById("demo").innerHTML=t;
x
\langle/script\rangle<p id="demo"></p>
```
Click the button to display the current time.

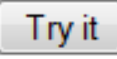

#### **Stop the Execution**

<html> <body>

```
<p>Click the first button alert "Hello" after waiting 3 seconds.</p>
<p>Click the second button to prevent the first function to execute. (You must click it before the 3 seconds are up.)</p>
<br />button onclick="myFunction()">Try it</button>
<br />button onclick="myStopFunction()">Stop the alert</button>
<script>
var myVar;
function myFunction()
myVar=setTimeout(function(){alert("Hello")},3000);
function myStopFunction()
clearTimeout(myVar);
                                        Click the first button alert "Hello" after waiting 3 seconds.
                                        Click the second button to prevent the first function to execute. (You must click it before the 3
</script>
                                        seconds are up.)
</body>
                                          Try it
                                                  Stop the alert
</html>
```
## Javascript animation

- You can use JavaScript to create a complex animation such as Object movements, etc.
- JavaScript can be used to move a number of DOM elements (<img />, <div> or any other HTML element) around the page according to some sort of pattern determined by a logical equation or function.
- JavaScript can also set a number of attributes of a DOM object including its position on the screen. You can set *top* and *left* attribute of an object to position it anywhere on the screen. Here is the simple syntax:

```
// Set distance from left edge of the screen.
object.style.left = distance in pixels or points;
or
// Set distance from top edge of the screen.
object.style.top = distance in pixels or points;
```

```
<html>
<head>
<title>JavaScript Animation</title>
<script type="text/javascript">
< 1 - -var imq0bj = null;function init(){
   imgObj = document.getElementById('myImage');
   imgObj.style.position= 'relative';
   imgObj.setyle.left = '0px';function moveRight(){
   imgObj.style.left = parseInt(imgObj.style.left) + 10 + 'px';
window.onload =init:
11-->
\langle/script\rangle</head>
<body>
<form>
<img id="myImage" src="/images/html.gif" />
<p>Click button below to move the image to right</p>
<input type="button" value="Click Me" onclick="moveRight();" />
</form>
</body>
</html>
```
#### **Manual Animation:**

- Using JavaScript function *getElementById()* to get a DOM object and then assigning it to a global variable *imgObj*.
- Defined an initialization function *init()* to initialize *imgObj* where we have set its *position* and *left* attributes.
- **Calling initialization function at the** time of window load.
- Finally, Calling *moveRight()* function to increase left distance by 10 pixels. You could also set it to a negative value to move it to the left side.

```
<html><head>
<title>JavaScript Animation</title>
<script type="text/javascript">
21 - 1var imaObi = null:
var animate :
function init() {
   imgObj = document.getElementById('myImage');
   imgObj.style.position= 'relative';
   imgObj.setvle.left = '0px';function moveRight(){
   imgObj.style.left = parseInt(imgObj.style.left) + 10 + 'px';
   \texttt{animate} = \texttt{setTimeout}(\texttt{moveRight}, 20); // call moveRight in 20msecfunction stop()clearTimeout(animate);
  imgObj.setyle.left = '0px';ν.
window.onload =init;
11-->
</script>
</head>
<body>
<form>
<img id="myImage" src="/images/html.gif" />
<p>Click the buttons below to handle animation</p>
<input type="button" value="Start" onclick="moveRight();" />
<input type="button" value="Stop" onclick="stop();" />
</form>
</body>
</html>
```
#### **Automated Animation**

- Automate how an image moves to right by using JavaScript function *setTimeout()*
- The *moveRight()* function is calling *setTimeout()* function to set the position of *imgObj*.
- Added a new function *stop()* to clear the timer set by *setTimeout()* function and to set the object at its initial position.

```
<html>
<head>
<title>Rollover with a Mouse Events</title>
<script type="text/javascript">
< 1 -if (document.images) {
   var image1 = new Image();
                                 // Preload an image
    image1.src = "/images/htm1.qif";var image2 = new Image(); // Preload second image
    image2.src = "/images/http.gif";11-->
</script>
</head>
<body>
<p>Move your mouse over the image to see the result</p>
<a href="#" onMouseOver="document.myImage.src=image2.src;"
            onMouseOut="document.myImage.src=image1.src;">
<img name="myImage" src="/images/html.gif" />
\langle/a>
</body>
</html>
```
#### **Rollover with a Mouse Event**

- The *onMouseOver* event handler is triggered when the user's mouse moves onto the link, and the *onMouseOut* event handler is triggered when the user's mouse moves away from the link (image).
- When the mouse is moved away from the link, the initial image html.gif will reappear on the screen.

### **Attractive Hover Menu using CSS & JavaScript**

 $\text{thm1}$ <style type="text/css">

```
#coolmenu{
border: 1px solid black:
width: 170px;
background-color: #E6E6E6;
```

```
#coolmenu a{
font: bold 13px Verdana;
padding: 2px;
padding-left: 4px;
display: block;
width: 100%;
color: black:
text-decoration: none;
border-bottom: 1px solid black;
```

```
html>body #coolmenu a{ /*Non IE rule*/
width: auto:
```

```
#coolmenu a:hover{
background-color: black;
color: white:
```

```
</style>
```

```
<body>
```

```
<div id="coolmenu">
<a href="http://www.eepis-its.edu">Website EEPIS EDU</a>
<a href="http://lecturer.eepis-its.edu">Web Dosen</a>
<a href="http://student.eepis-its.edu">Web mahasiswa</a>
<a href="http://jas.eepis-its.edu">Job Arrangement System</a>
<a href="http://it.eepis-its.edu">Web IT</a>
\langle/div>
\langle/body>
</html>
```
100% CSS based hover  $\mathcal{L}_{\mathcal{A}}$ menu

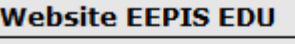

**Web Dosen** 

Web mahasiswa

**Job Arrangement** 

**System** 

Web  $\Pi$ 

### **Attractive Hover Menu using CSS & JavaScript**

 $<$ html>  $<$ head $>$ <stvle type="text/css">

 $#coolmenu$ { border: 1px solid black; width: 170px; background-color: #E6E6E6:

#coolmenu a{ font: bold 13px Verdana; padding: 2px; padding-left: 4px; display: block; width: 100%; color: black: text-decoration: none: border-bottom: 1px solid black;

html>body #coolmenu a{ /\*Non IE rule\*/ width: auto:

#coolmenu a:hover{ background-color: black; color: white:

```
#tabledescription{
width: 100%;
height: 3em;
padding: 2px;
filter:alpha(opacity=0);
-moz- opacity:0;
```
</stvle>

</stvle>

<script type="text/javascript">

var baseopacity=0

function showtext (thetext) { if (!document.getElementById) return textcontainerobi=document.getElementBvId("tabledescription") browserdetect=textcontainerobj.filters? "ie" : typeof textcontainerobj.style.MozOpacity=="string";  $"maxi11a" : ""$ instantset (baseopacity) document.getElementById("tabledescription").innerHTML=thetext highlighting=setInterval("gradualfade(textcontainerobj)",50)

function hidetext () { cleartimer() instantset (baseopacity)

J.

function instantset (degree) { if (browserdetect == "mozilla") textcontainerobj.style.MozOpacity=degree/100 else if (browserdetect=="ie") textcontainerobj.filters.alpha.opacity=degree else if (document.getElementById && baseopacity==0) document.getElementById("tabledescription").innerHTML=""

function cleartimer(){ if (window.highlighting) clearInterval(highlighting)

```
function gradualfade (cur2) {
if (browserdetect == "mozilla" && cur2.style. MozOpacity<1)
cur2.style.MozOpacity=Math.min(parseFloat(cur2.style.MozOpacity)+0.2, 0.99)
else if (browserdetect=="ie" && cur2.filters.alpha.opacity<100)
cur2.filters.alpha.opacity+=20
else if (window.highlighting)
clearInterval(highlighting)
```
</script>

#### </head>

<body>

<div id="coolmenu"> <a href="http://www.eepis-its.edu" onMouseover="showtext('Website Resmi PENS')" onMouseout="hidetext()"> EEPIS</a> <a href="http://lecturer.eepis-its.edu" onMouseover="showtext('Website Dosen')" onMouseout="hidetext()"> Dosen</a> <a href="http://student.eepis-its.edu" onMouseover="showtext('Website Student')" onMouseout="hidetext()"> Student</a>

<div id="tabledescription"></div>  $\langle$ /div> </body>  $\langle$ /html>

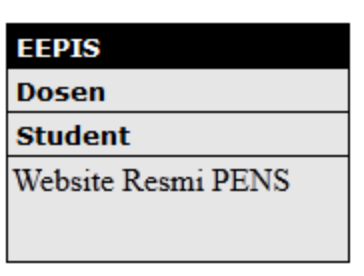

## Finish

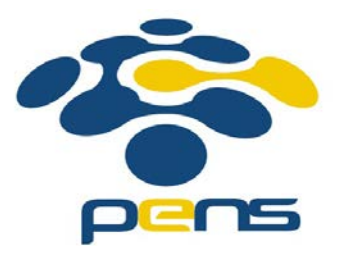